# Monitoring and Administration of Clusters With ServiceGuard Manager

Henry Shao-tang Hu
Hewlett-Packard Company

19111 Pruneridge Ave. Cupertino, CA 95014

Phone: 408-447-5896 Fax: 408-447-0056

henry\_hu@hp.com

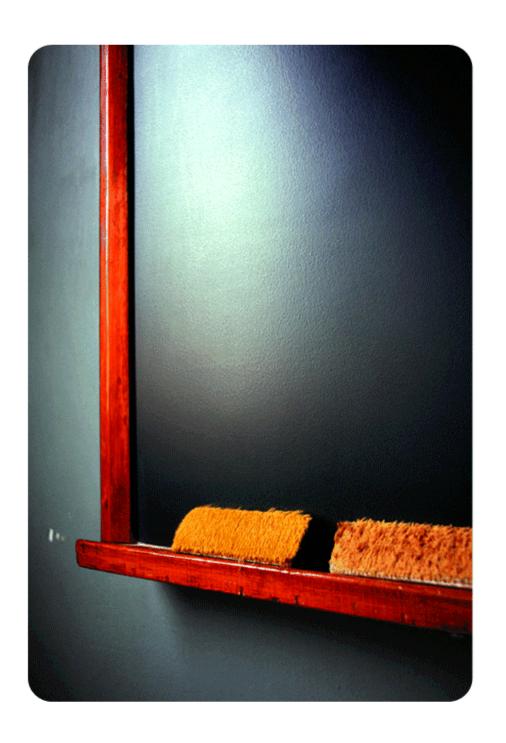

#### agenda

- HA overview
- serviceguard manager features
- cluster monitoring
- cluster administration
- integration with openview and service control manager
- live demo
- roadmap
- q&a

#### high availability is...

- hardware, systems, software, applications and IT processes designed to minimize both planned and unplanned downtime
- a computer system's application services being able to continue in spite of a hardware or software failure
- critical in today's 24x7 business environment

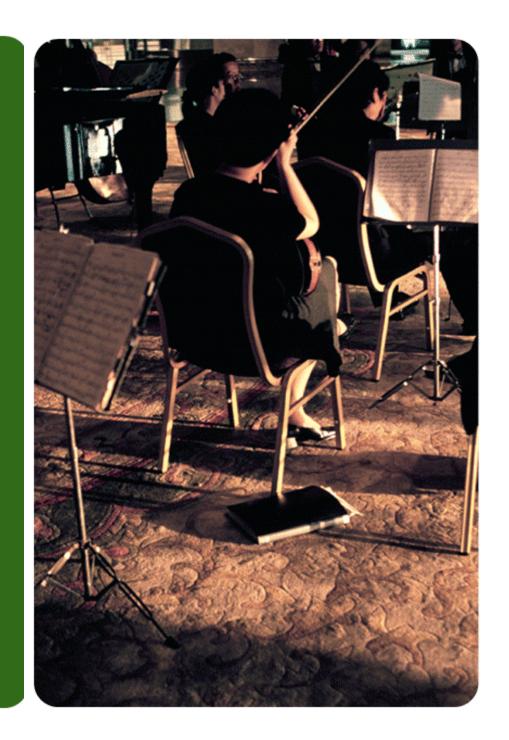

#### ServiceGuard Manager Features

- ✓ A pure-Java application runs on HP-UX, Windows and Linux
- ✓ Graphical representation of ServiceGuard clusters, nodes, and packages
- ✓ Status display
- ✓ Cluster, node, and package property sheets
- ✓ Cluster administration
- ✓ Save cluster environment to a file for future reference
- ✓ Map History
- ✓ Standalone or integrated with HP OpenView products (NNM and VPO) and launchable from Service Control Manager (SCM)
- ✓ Internationalization; localization in Japanese in process

## **ServiceGuard Components**

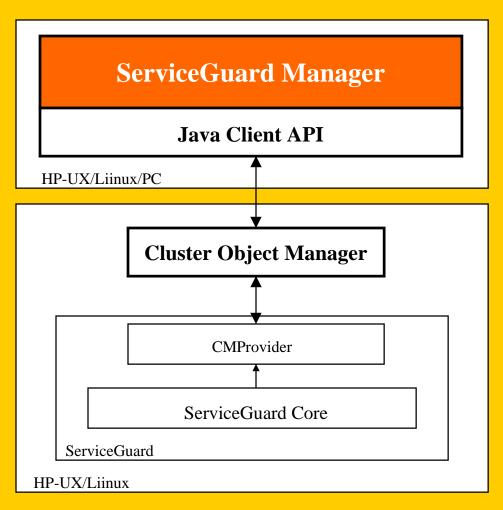

## **Cluster Discovery**

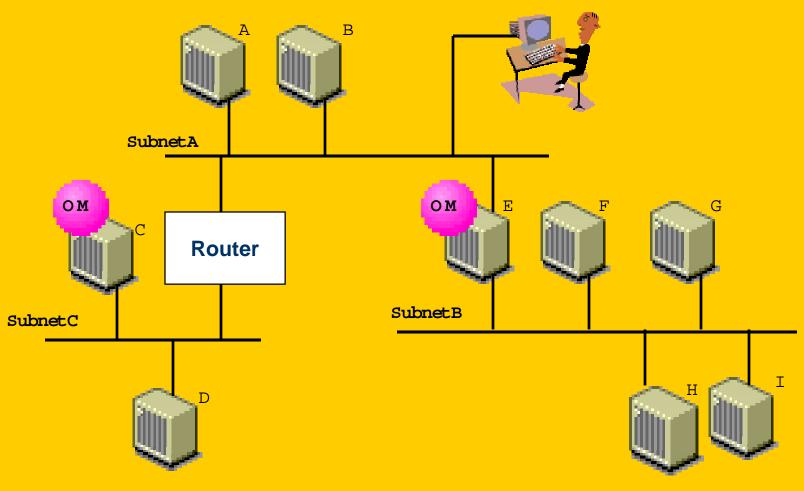

#### SG Manager User Interface

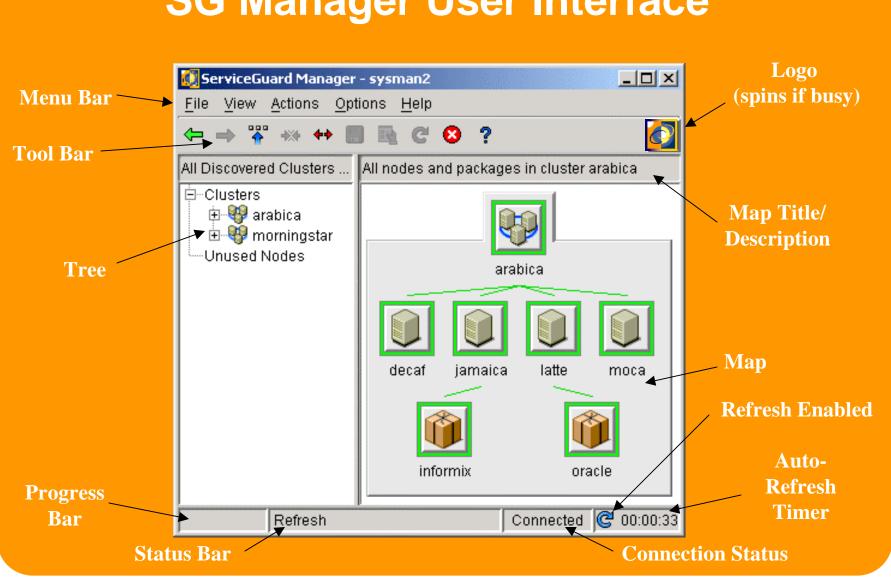

#### Map Objects, Badges, and Border Colors

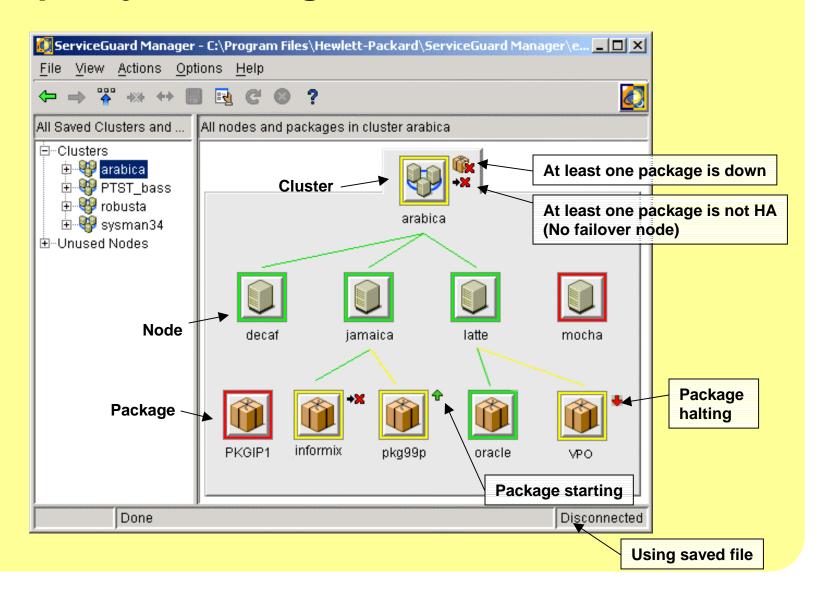

### **Property Sheet**

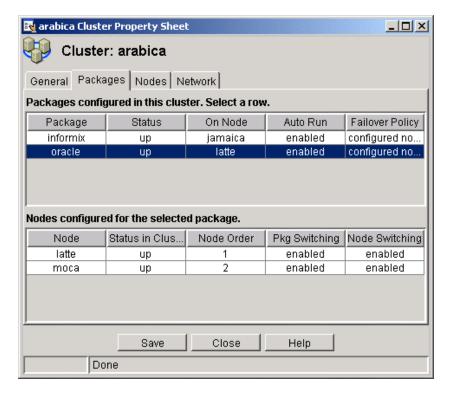

- Every map object has its own property sheet
- A property sheet is a collection of property tabs
- •Two types of tabbed pane:
  - List tab
  - Table tab
- •There is a status bar at the bottom.
  - Progress bar
  - Text panel to display status messages
- •Save shows the ASCII summary information of the property sheet

### **Property Sheet**

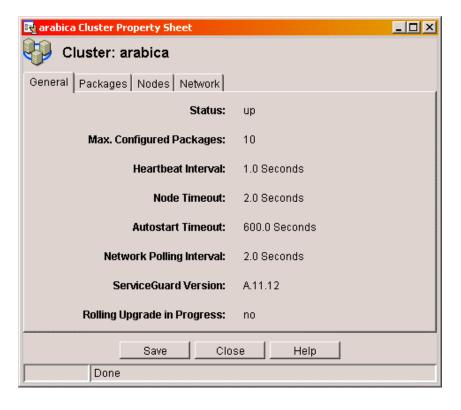

List tab displays general information about the map object

# Save Environment

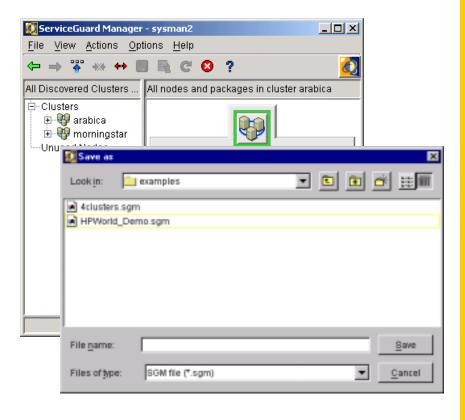

- Save map view in a static sgm file
- •For future references: see what changed
- For demonstration purposes

#### **Monitoring Clusters**

- ✓ Scope Select clusters to be monitored
- ✓ Security for cluster discovery
- ✓ Using map and tree for navigation
- ✓ Tooltips Map objects and badges
- ✓ Auto-refresh Enable/Disable, polling interval

# Connect and Select Cluster to be Monitored

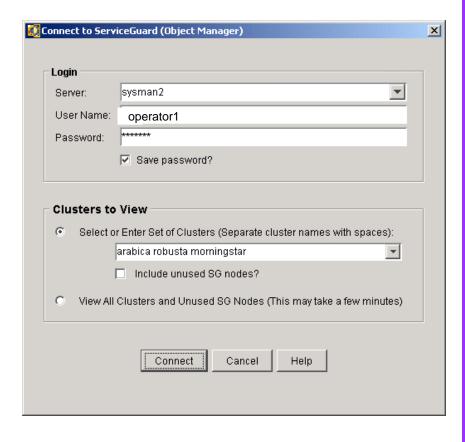

- •Connect to the OM on a ServiceGuard node with valid user name and password (root or non-root)
- •User can specify which clusters to monitor, choosing from all the clusters that can be discovered by the OM.

#### ServiceGuard Manager Security

- SG Manager allows you to limit the clusters to be managed based on customer security requirements.
- The OM cannot return information about a node without the node's permission. The discovered node can list the OM node in its .rhosts or in /etc/cmcluster/cmclnodelist.
- Passwords are encrypted before they are sent over the network, and if they are saved for the next session.

#### Cluster Focus vs. Node Focus

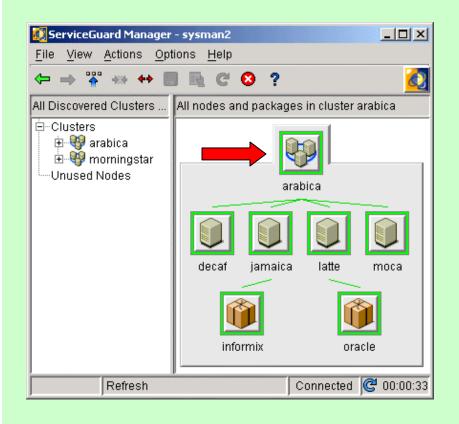

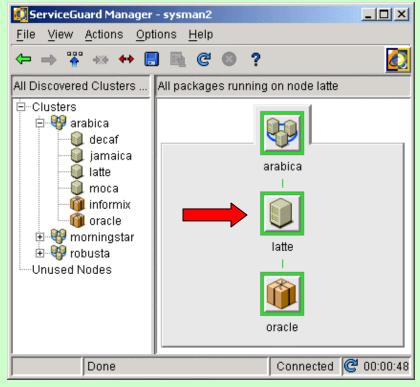

#### Node Focus vs. Package Focus

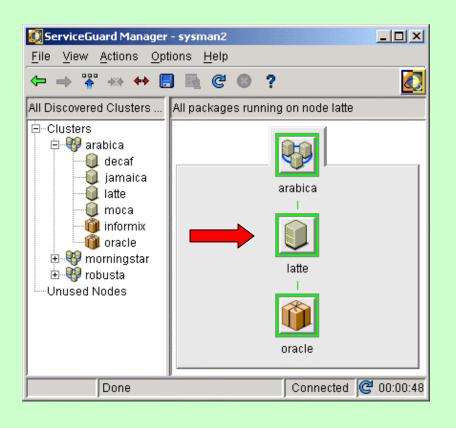

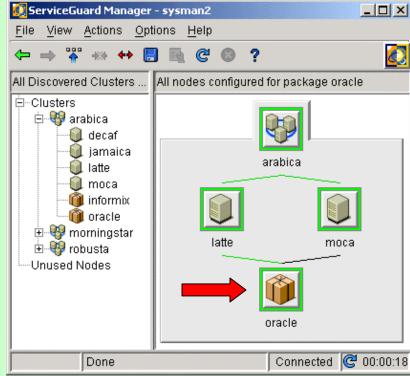

#### **Cluster Administration**

- ✓ What the administrator can do
- ✓ What's going on in the backend
- ✓ Comparison with command-line interface

# As An Administrator, You Can...

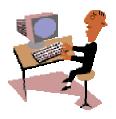

- Run/halt cluster
- Run/halt node
- Run/halt package
- Move a package by drag&drop or through menu bar
- Enable/disable package and node switching

#### ServiceGuard Admin Commands

- ✓ Run cluster cmruncl
- ✓ Halt cluster cmhaltcl -f
- ✓ Run node cmrunnode
- ✓ Halt node cmhaltnode -f
- ✓ Run package cmrunpkg
- ✓ Halt package cmhaltpkg -f
- ✓ Enable/disable package switching cmmodpkg -v -e pkg or cmmodpkg -v -d pkg
- ✓ Moving a package cmhaltpkg -n node1 pkg and cmrunpkg -n node2 pkg

You cannot interrupt or undo an admin operation.

## HP OpenView Integration

- ✓ ServiceGuard Manager Launcher
- ✓ ServiceGuard Event Templates
- ✓ Application Tools for Cluster Administration and Configuration in VPO toolbank
- ✓ Mib Browser

# **HP Service Control Manager Integration**

✓ ServiceGuard Manager launchable from within SCM

#### **NNM Integration (NT & HP-UX)**

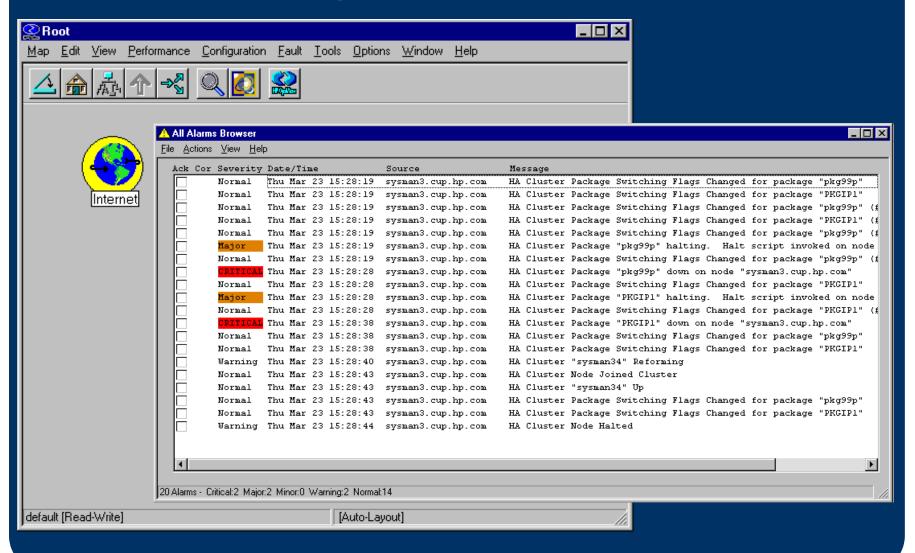

## **VPO Integration (HP-UX)**

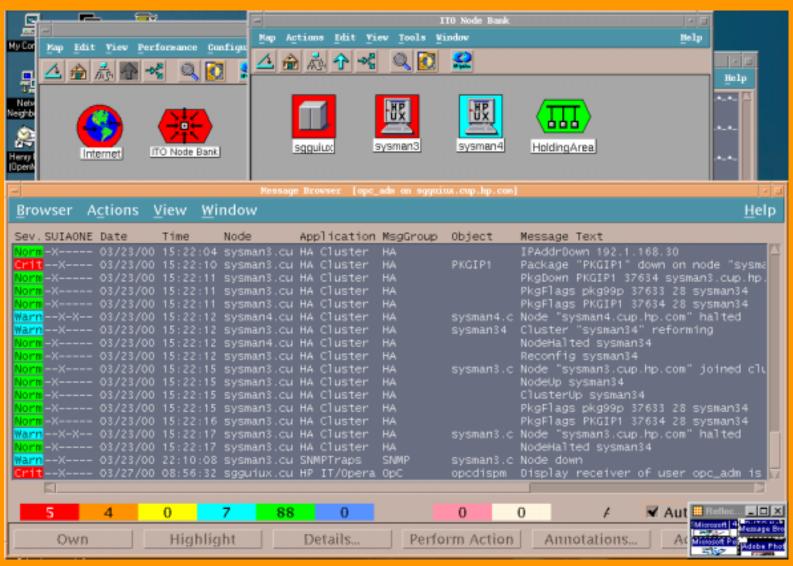

#### **HA Tools for VPO**

Application tools that comes with ServiceGuard Manager OV integration can be accessed from VPO's Application Bank.

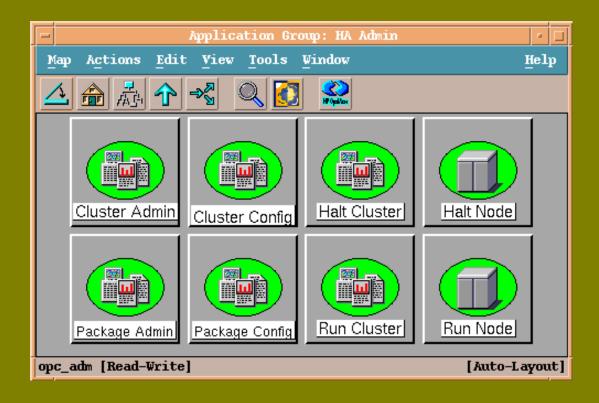

#### **More HA Tools**

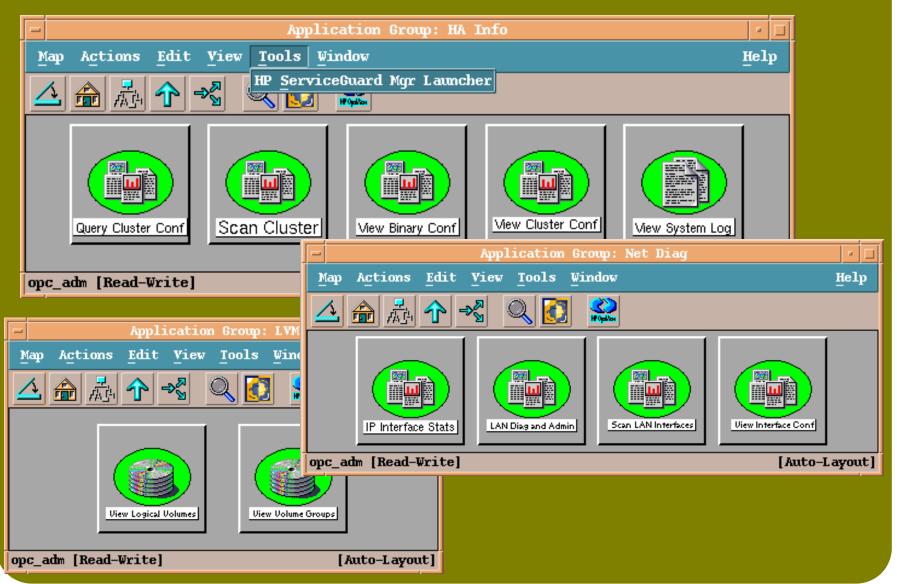

#### **Live Demo**

- ✓ Load saved file vs. connect live
- ✓ Using property sheet
- ✓ Identify SPOF... and fix it
- ✓ Manual and auto-eefresh... and get the latest data
- ✓ Package failover scenario
- ✓ Preview: Cluster Administration

#### ServiceGuard Manager Roadmap

- ✓ Future releases
- ✓ ClusterView replacement
- ✓ Where to get it

#### Q&A

#### Thanks for coming...

- ✓ Remember to pick up some goodies before you leave (ServiceGuard Manager CD)
- ✓ Feel free to leave your business card and receive latest news about ServiceGuard Manager